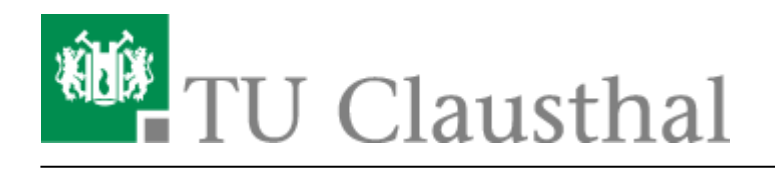

Teilnahme an einer Webkonferenz per Telefon

# **Teilnahme an einer Webkonferenz per Telefon**

Sie können in einer BigBlueButton Webkonferenz, neben der klassischen Methode per Computer oder Handy, ebenfalls per Telefon teilnehmen.

# **Vorbereitung des Organisators**

Der Organisator einer Konferenz muss die Konferenz am Computer starten, um die Telefonnummer und den Zugangspin zu erhalten. Die Telefonnummer und der Zugangspin vorher in einer Einladung mitzuschicken, ist nicht möglich.

Als Organisator finden Sie die Telefonnummer und den Zugangspin in der Willkommensnachricht im Chat.

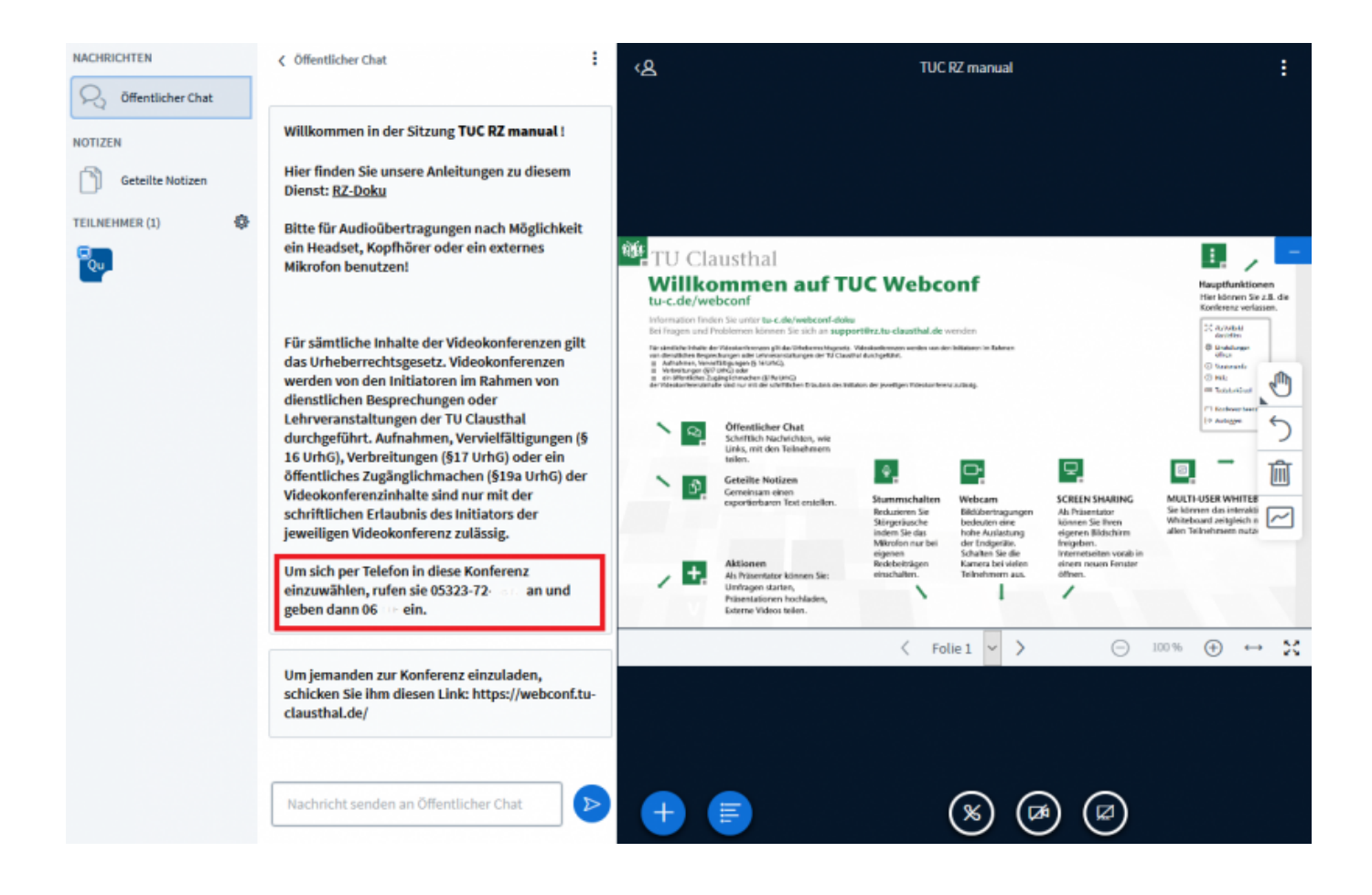

https://doku.tu-clausthal.de/doku.php?id=multimedia:webkonferenzen\_mit\_bigbluebutton:teilnahme\_per\_telefon&rev=1646325170 Dieses Dokument stammt aus der Dokuwiki-Instanz mit dem Titel [RZ-Dokumentationen,](https://doku.tu-clausthal.de/) die vom [Rechenzentrum der](https://www.rz.tu-clausthal.de/) [Technischen Universität Clausthal](https://www.rz.tu-clausthal.de/) bereitgestellt wird.

Die Einwahl per Telefon ist erst möglich, wenn mindestens eine Person per Computer-Audio an der Konferenz teilnimmt.

## **Teilnahme an der Konferenz per Telefon**

Sie können an der Konferenz teilnehmen, indem Sie mit einem Telefon oder Handy die Telefonnummer, die Sie vom Organisator erhalten, anrufen. Nachdem der Anruf sich verbindet, werden Sie aufgefordert den Zugangspin einzugeben.

#### **Mute/Unmute**

Bitte drücken Sie die Taste '0' um Ihr Mikrofon stummzuschalten bzw. die Stummschaltung wieder aufzuheben.

Hinweise: Die Kurzwahl ohne die Vorwahl von Clausthal-Zellerfeld (z.B. nur "8873") funktioniert grundsätzlich nicht. Zusätzlich sind Anrufe von Telefonapparaten der TU Clausthal nicht freigeschaltet.

### **Kosten**

Die Telefoneinwahl ist kostenpflichtig. Die Kostenhöhe hängt von den Vertragskondition mit dem jeweiligen Telefonanbieter des Nutzers ab. Bei Einwahlen aus dem Ausland sind die Preise abhängig von der gebuchten Roamingoption. Die TU Clausthal erhebt darüber hinaus keine zusätzlichen Telefongebühren.

# **Weitere Anleitungen zum Thema BigBlueButton in den RZ-Dokumentationen**

- [BigBlueButton im Hörsaal](https://doku.tu-clausthal.de/doku.php?id=multimedia:webkonferenzen_mit_bigbluebutton:bbb_im_hoersaal)
- [BigBlueButton mit Videokonferenzanlagen von Poly nutzen](https://doku.tu-clausthal.de/doku.php?id=multimedia:webkonferenzen_mit_bigbluebutton:bbb_mit_poly)
- FAO zu BigBlueButton
- [Teilnahme an einer Webkonferenz](https://doku.tu-clausthal.de/doku.php?id=multimedia:webkonferenzen_mit_bigbluebutton:konferenzen_beitreten)
- [Konferenzen in BigBlueButton erstellen und verwalten](https://doku.tu-clausthal.de/doku.php?id=multimedia:webkonferenzen_mit_bigbluebutton:konferenzen_erstellen)
- [Moderation einer Webkonferenz](https://doku.tu-clausthal.de/doku.php?id=multimedia:webkonferenzen_mit_bigbluebutton:moderation_einer_webkonferenz)
- [Plugin für Moodle zur Einbindung von BigBlueButton](https://doku.tu-clausthal.de/doku.php?id=multimedia:webkonferenzen_mit_bigbluebutton:moodle)
- [Neuerungen bei BigBlueButton](https://doku.tu-clausthal.de/doku.php?id=multimedia:webkonferenzen_mit_bigbluebutton:neuerungen_bei_bigbluebutton)
- [Präsentieren in einer Webkonferenz](https://doku.tu-clausthal.de/doku.php?id=multimedia:webkonferenzen_mit_bigbluebutton:praesentieren_in_einer_webkonferenz)
- [Plugin für Stud.IP zu Einbindung von BigBlueButton](https://doku.tu-clausthal.de/doku.php?id=multimedia:webkonferenzen_mit_bigbluebutton:studip)
- [Teilnahme an einer Webkonferenz per Telefon](https://doku.tu-clausthal.de/doku.php?id=multimedia:webkonferenzen_mit_bigbluebutton:teilnahme_per_telefon)

[Einbinden eines Videos vom Video-Server in BigBlueButton](https://doku.tu-clausthal.de/doku.php?id=multimedia:webkonferenzen_mit_bigbluebutton:videos_einbinden)

#### [\[mitarbeitende\]](https://doku.tu-clausthal.de/doku.php?id=tag:mitarbeitende&do=showtag&tag=%5Bmitarbeitende%5D), [\[studierende\]](https://doku.tu-clausthal.de/doku.php?id=tag:studierende&do=showtag&tag=%5Bstudierende%5D)

Direkt-Link:

**[https://doku.tu-clausthal.de/doku.php?id=multimedia:webkonferenzen\\_mit\\_bigbluebutton:teilnahme\\_per\\_telefon&rev=1646325170](https://doku.tu-clausthal.de/doku.php?id=multimedia:webkonferenzen_mit_bigbluebutton:teilnahme_per_telefon&rev=1646325170)**

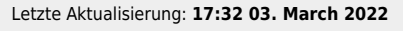

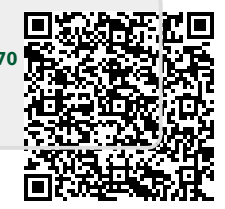